### **BxDispaly – Czytnik Czasu Pobytu RFID**

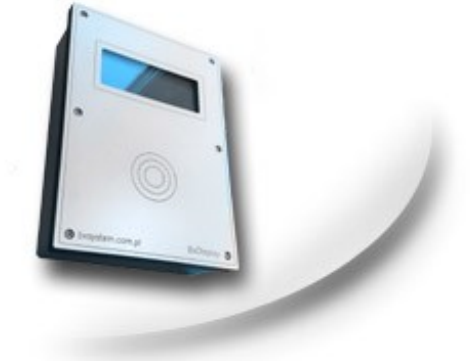

#### **Charakterystyka Czytnika:**

- Obsługa transponderów typu Unique EM-410x
- Wyświetlacz graficzny 192x64 pikseli
- Interfejs komunikacji RS485
- Front grawerowany HPL
- Wymiary 135x185x50 mm
- Stopień ochrony IP44
- Zasilanie od 10V do 24V (max 200mA)
- Temperatura pracy od  $0^{\circ}$ C do 40 $^{\circ}$ C

BxDisplay jest czytnikiem kart zbliżeniowych RFID przeznaczonym do wyświetlania informacji o czasie pobytu na obiekcie sportowo-rekreacyjnym. Konstrukcja czytnika została oparta o 32-bitowy mikrokontroler z rdzeniem ARM. Zadaniem mikrokontrolera jest dekodowanie kodu odczytanego z transpondera przez układ RFID, obsługa wyświetlacza LCD oraz komunikacja z serwerem ESOK (Elektroniczny System Obsługi Klienta). BxDisplay komunikuje się z serwerem za pomocą interfejsu przemysłowego zgodnego ze standardem RS485, który gwarantuje niezawodność transmisji w trudnych warunkach środowiskowych. Protokół transmisji jest przystosowany do współpracy z aplikacją BxESOK wykorzystywaną przy rozliczaniu czasu pobytu na obiekcie. Program BxESOK nadzoruje pracę czytnika wysyłając rozkazy-zapytania takie jak: odpytanie o status urządzenia, kod karty, wyświetlenie tekstu. BxDispaly obsługuje karty transponderów lub breloczki Unique zgodne z układem EM-410x. Na czole obudowy został umieszczony graficzny monochromatyczny wyświetlacz LCD o rozdzielczości 192x64 pikseli, który wyświetla informacje pochodzące z serwera ESOK oraz komunikat o błędzie w przypadku zerwania połączenia z serwerem. Zbliżenie transpondera (karty) do pola odczytowego czytnika powoduje wygenerowanie sygnału dźwiękowego, a następnie wyświetlenie czasu pobytu na obiekcie. Na jednej magistrali komunikacyjnej może pracować jednocześnie kilka sterowników. Każdy z czytników posiada swój unikatowy adres przechowywany w nieulotnej pamięci EEPROM podłączonej do mikrokontrolera, który jest ustalany programowo. Estetyczna i trwała obudowa urządzenia o wymiarach 135x185x50 mm jest wykonana od frontu z grawerowanego laminatu HPL, a od spodu z jasnoszarego plastiku. Wyświetlacz graficzny jest zabezpieczony przezroczystą pleksi z nadrukiem. Urządzenie jest produkowane na wyłączność dla firmy BxSystem z siedzibą w Rzeszowie, która zajmuje się sprzedażą i wdrażaniem elektronicznych systemów obsługi klienta ESOK.

## **Instrukcja obsługi czytnika BxDisplay**

#### **1. Sposób podłączenia i zasilania sterownika**

Źródło zasilania prądu stałego o napięciu od 10V do 24V należy podłączyć do złącza śrubowego Z3 ('+' do ZAS, a '–' do GND2) płytki sterownika przedstawionej na Rysunku 1. Interfejs komunikacji RS485 należy odpowiednio podłączyć do złącza Z3 - piny A i B.

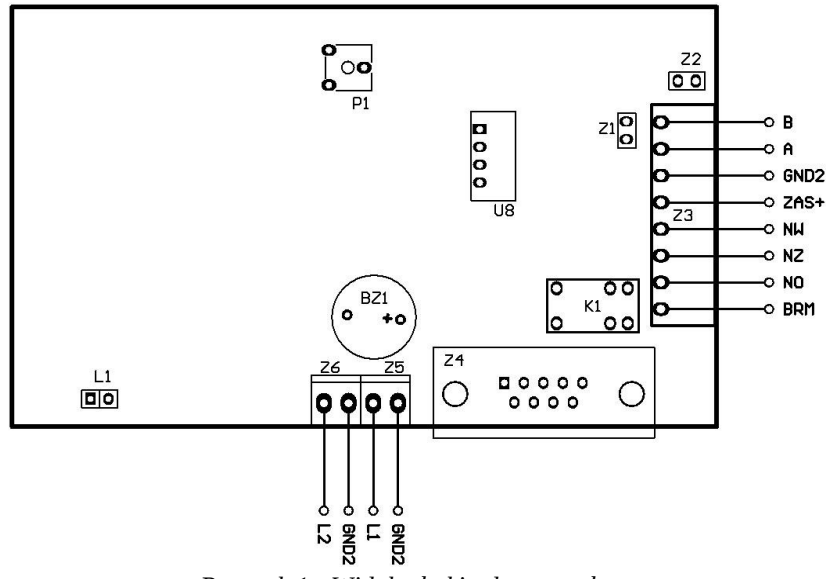

*Rysunek 1 - Widok płytki od strony złącz*

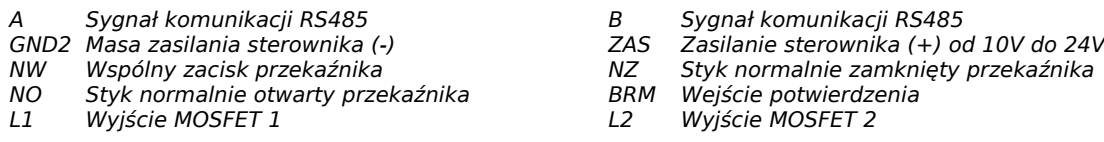

Dodatkowo można w razie konieczności wykorzystać wyjścia MOSFET L1 i L2 (złącza Z5 i Z6) do sterowania sygnalizacją. Wyjścia L1 i L2 są wyjściami aktywnymi i wysterowane podają napięcie zasilania sterownika.

Do zakańczania linii RS485 rezystancją terminującą służy zworka Z1. Zwarta powoduję załączenie tej rezystancji. Z kolei zworka Z2 powinna być zwarta.

Uwaga: Należy zachować staranność przy wykonywaniu połączeń, gdyż niewłaściwe podłączenie może w uszkodzić sterownik.

#### **2. Opis konfiguracji i działania czytnika**

#### **2.1 Programowanie nastaw**

Do konfiguracji nastaw takich jak adres urządzenia, czas odpowiedzi, czas Timeout, czas alarmu, czas otwarcia, czas wyświetlania, czas zgłoszenia błędu i potwierdzenie służy dedykowane oprogramowanie MKEiA BxProgramer. Nastawy są przechowywane w nieulotnej pamięci EEPROM mikrokontrolera i odczytywane po włączeniu zasilania. Aby dokonać zmiany oprogramowania należy podłączyć urządzenie zgodnie z opisem w punkcie 1 oraz uruchomić oprogramowanie. Po uruchomieniu programu należy wpisać odpowiedni numer portu COM, po którym będzie się komunikować komputer ze sterownikiem BxDisplay oraz adres. W przypadku braku znajomości adresu sterownika można użyć adresu 0, który jest wspólny dla wszystkich sterowników. Uwaga: Należy pamiętać o odłączeniu pozostałych sterowników przy programowaniu z użyciem adresu0. W przeciwnym przypadku wszystkie sterowniki na linii zostaną przeprogramowane na nowy ten sam adres.

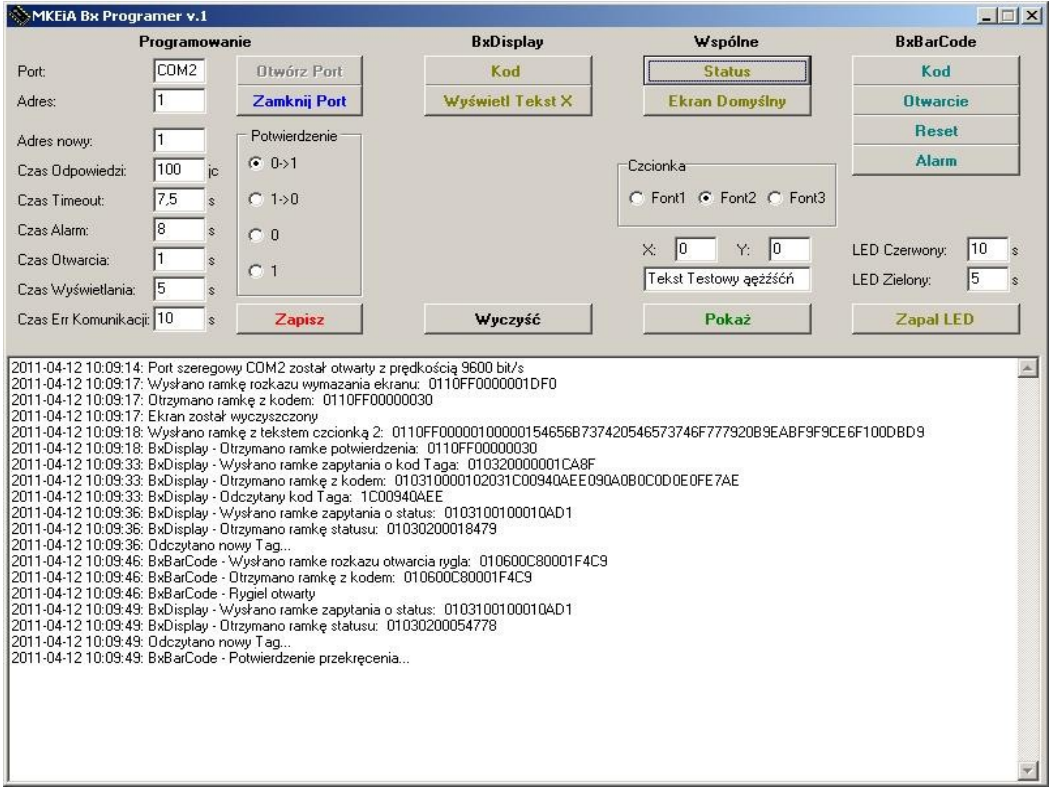

*Rysunek 2 - Okno programu MKEiA BxProgramer*

Kolejnym krokiem jest otwarcie portu COM do komunikacji poprzez kliknięcie na przycisk Otwórz Port. Po pomyślnym otwarciu portu uaktywnią się pozostałe przyciski oraz w oknie tekstowym pojawi się komunikat – rysunek 2. Następnym krokiem jest ustalenie wartości parametrów:

- Adres nowy nowy adres sterownika od 1 do 127
- Czas odpowiedzi czas po jakim ma być wysyłana odpowiedź sterownika (w 32us)
- Czas Timeout czas po jakim ma zostać zgłoszony brak przekręcenia w sekundach od 0,1s do 25s
- Czas Alarm czas trwania alarmu w sekundach od 0,1s do 25s
- Czas Otwarcia czas wysterowania rygla w sekundach od 0,1s do 25s
- Czas Wyświetlania czas w jakim ma być wyświetlany komunikat w sekundach 0,1s do 25s
- Czas Err Komunikacji czas po jakim jest zgłaszany błąd w sekundach od 0,1s do 25s
- Potwierdzenie w przypadku BxDisplay ten parametr nie jest wykorzystany

Po ustaleniu parametrów klikamy przycisk zapisz. W oknie tekstowym w razie powodzenia

# MKEIA

powinien pojawić się komunikat potwierdzający prawidłowe wykonanie operacji. Nowe nastawy zostały zaprogramowane.

#### **2.2 Testowanie sterownika**

Testowanie sterownika odbywa się przy pomocy opisanego wyżej oprogramowania MKEiA BxProgramer. Po otwarciu portu klikając przycisk Status możemy odpytać urządzenie o bieżący stan – czy jest nowy TAG, kod kreskowy, nastąpiło przekręcenie, przekroczenie czasu Timeout lub czy został włączony alarm. Dodatkowo po kliknięciu na przycisk:

- Kod (po lewej) odczytać kod TAG-a (po odczytaniu jest kasowana flaga jest TAG)
- Reset przywrócić początkowy stan skasować flagi
- Alarm włączyć alarm
- Pokaż wyświetlić dowolny tekst w oknie w położeniu X,Y wybraną Czcionką
- Ekran Domyślny przywraca na wyświetlaczu LCD ekran domyślny
- Zapal LED zapala diody LED na określony czas

Przy wysyłaniu rozkazu jest wyświetlana ramka w formacie heksadecymalnym w oknie tekstowym jaka jest wysyłana do sterownika oraz jaką odpowiedź wysyła sterownik-czytnik.

#### **2.3 Praca sterownika-czytnika**

Zbliżenie do pola odczytowego identyfikatora TAG (czoło obudowy) powoduję jego odczytanie, które jest potwierdzane sygnałem dźwiękowym. Do czasu odczytania kodu przez komputer kolejne odczytanie kodu jest zablokowane. Program sterujący na PC po otrzymaniu ramki z kodem wysyła rozkaz, w zależności od przypisanej funkcji do identyfikatora z informacją o czasie pobytu, bądź rozkaz włączenia alarmu. W przypadku braku komunikacji przez czas dłuższy niż Czas Err Komunikacji sterownik na wyświetlaczu wyświetli komunikat o błędzie komunikacji. Ponadto należy pamiętać, że zaimplementowane fonty są kodowane w standardzie Windows 1250.

MKEIA

#### **3. Uwagi**

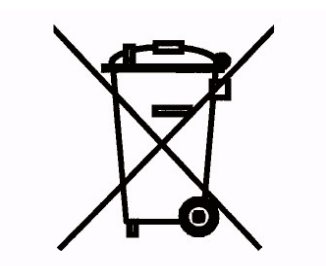

Oznaczenie tym symbolem produktu oznacza, że nie należy go wyrzucać razem z innymi odpadami. Może to spowodować negatywne skutki dla środowiska i zdrowia ludzi. Urządzenie powinno zostać poddane przetworzeniu lub recyklingowi. Użytkownik jest odpowiedzialny za dostarczenie zużytego sprzętu do wyznaczonego punktu gromadzenia zużytych urządzeń elektrycznych i elektronicznych. Szczegółowe informacje na temat recyklingu można uzyskać u odpowiednich władz lokalnych, w przedsiębiorstwie zajmującym się usuwaniem odpadów lub w miejscu zakupu produktu.